# **Usando Enchanting em Robótica Educativa**

**Matheus S. Pereira<sup>1</sup> , Bruna H. Reis<sup>1</sup> , Gustavo B. Oliveira<sup>2</sup> , Gabriel E. Farias<sup>3</sup> , Arlindo J. Souza Júnior<sup>2</sup> , Carlos R. Lopes<sup>1</sup>**

<sup>1</sup> Faculdade de Computação – Universidade Federal de Uberlândia (UFU)

 ${}^{2}$ Faculdade de Matemática – Universidade Federal de Uberlândia (UFU)

# <sup>3</sup>ONG Ação Moradia

{matheussp,brunaheloisa}@comp.ufu.br, gustavotavarelli@gmail.com, gabriel-farias1977@hotmail.com, crlopes@facom.ufu.br

*Abstract. This paper focuses on educational robotics. In particular this paper describes an experience on the use of Enchanting for robots programming, which is going to be used at the execution of the pedagogical activities related to mathematics. Enchanting is a visual programming language deemed suitable at programming Lego Mindstorms NXT robots. The software is distributed freely, and that makes it attractive for usage at public schools. In this paper we detail the methodology employed for its use in the programming of robots and the results it produced. The authors deem that the experiment is pioneer in Brazil, for it is not known to them the utilization of Enchanting as contextualized in this paper.* 

*Resumo. O foco deste artigo é em robótica educativa. Em particular, descreve-se neste artigo uma experiência de uso da linguagem Enchanting para programação de robôs que serão utilizados na execução de atividades didáticas relacionadas à Matemática. Enchanting é uma linguagem de programação visual que se mostrou adequada na programação dos kits de robôs Lego Mindstorms. O software é distribuído livremente, o que o torna atrativo para uso, por exemplo, em escolas da rede pública de ensino. Neste artigo detalha-se a metodologia usada para o seu uso na programação de robôs e resultados advindos do seu uso. Os autores entendem que o experimento realizado é pioneiro no Brasil, pois não é do conhecimento dos mesmos o uso de Enchanting em ambientes como o contextualizado neste artigo.* 

# **1. Introdução**

As tecnologias vêm sendo utilizadas enquanto ferramentas para auxiliar os processos educacionais ao longo dos anos. Educadores discutem o emprego das mesmas, em diversos congressos e seminários, tanto com o propósito de potencializar o conhecimento do aluno quanto para fins de motivação. Em termos gerais MORAN (2008) afirma que:

*As tecnologias são pontes que abrem a sala de aula para o mundo, que representam, medeiam o nosso conhecimento do mundo. São diferentes formas de representação da realidade, de forma mais abstrata ou concreta, mais estática ou dinâmica, mais linear ou paralela, mas todas elas, combinadas, integradas, possibilitam uma melhor* 

*apreensão da realidade e o desenvolvimento de todas as potencialidades do educando, dos diferentes tipos de inteligência, habilidades e atitudes. Desse modo, é difícil negar a importância do uso das tecnologias na escola.* 

Sabedores da importância do uso da tecnologia na escola e da necessidade da formação de jovens que possam fazer um uso adequado das mesmas para seu crescimento pessoal e profissional, neste artigo relata-se o trabalho desenvolvido pelos autores com ênfase em robótica educacional junto a uma organização não governamental denominada Ação Moradia. Foi oferecida uma oficina a alunos de 6º ano do Ensino Fundamental com duração de quatro meses. O trabalho foi desenvolvido segundo o enfoque apresentado por D'Abreu (1999) em que:

*a ideia central é propiciar ambientes de aprendizagem baseados em dispositivos robóticos que permitem a construção do conhecimento nas diferentes áreas das ciências. Neste enfoque, a robótica pedagógica pode ser definida como a utilização da robótica industrial num contexto onde as atividades de construção e controle de dispositivos, usando kits de montar ou outros materiais, propiciam o manuseio de conceitos de ciências em geral num ambiente de sala de aula, nos diferentes níveis de ensino.* 

Diversos fatores foram levados em consideração na escolha dos elementos dessa oficina como, por exemplo, o kit de robótica e o seu ambiente de programação. Na realização da oficina foi utilizado o kit Lego Mindstorms NXT (LEGO, 2014). Observase que várias escolas públicas do município têm adquirido este kit. Além da sua facilidade de utilização, o mesmo dispõe de uma gama enorme de peças que propicia uma imensidade de combinações com diferentes objetivos. Contudo, além do kit, é também necessária a aquisição do seu ambiente de programação (conhecido como NXT-G). O conjunto possui um custo de aquisição que pode impactar na verba disponível das escolas/instituições. Assim, todo esforço para minimizar o custo do investimento deve ser empreendido. Ainda em relação ao NXT-G há relatos de usuários que se sentem frustrados ao usá-lo (BLACKMORE, 2014). Neste artigo apresentamos o a ferramenta de programação *Enchanting* (ENCHANTING, 2014) que se constitui numa alternativa para a programação dos robôs NXT. Além de propiciar facilidades na programação, o software pode ser obtido de forma gratuita, o que é uma vantagem importante quando se trata do seu uso em instituições carentes de recurso.

O artigo está organizado como se descreve a seguir. Na seção 2 apresenta-se o ambiente de programação *Enchanting*. A metodologia utilizada para o oferecimento da oficina de robótica é apresentada na seção 3. Na seção 4 são descritos os resultados obtidos. A seção 5 relata uma conclusão relativa ao trabalho desenvolvido.

# **2. Enchanting**

Na realização das atividades foram utilizados os kits *Lego Mindstorms* NXT. Tais kits foram adquiridos em função do desenvolvimento de um projeto de robótica educacional desenvolvido pelo nosso núcleo de pesquisas em robótica educacional, no ano de 2010 e 2011 com subsídio da Fundação de Amparo a Pesquisa de Minas Gerais (FAPEMIG).

O kit especificado é voltado tanto ao conceito lúdico quanto pedagógico, sendo até utilizado em muitas escolas como parte da grade de ensino dos alunos. Para montarmos o robô, além das peças para constituí-lo, usamos também o bloco programável NXT, que funciona como um pequeno computador onde acontece o

processamento do código. O kit tem, além do bloco programável, sensores de toque, cor, ultrassônico, som e motores como se pode observar na Figura 1.

O *Enchanting* é um novo ambiente de programação para *LEGO Mindstorms NXT*. Ele foi construído para propiciar uma maneira simples de se produzir mais com o *NXT* que qualquer outro método alternativo de programação. Partindo do mesmo preceito de seu antecessor *Scratch* (SCRATCH, 2014), *Enchanting* busca divertir e instigar a imaginação dos usuários para produzir e testar novas ideias e conceitos com mais sucesso e menos frustrações. Esse *software* também contempla a diversidade multimídia do *Scratch* permitindo que o usuário desenhe os *sprites* (miniatura que aparece desenhada no topo direito da tela do *Enchanting*) que representam o código e ainda gravar seus próprios sons.

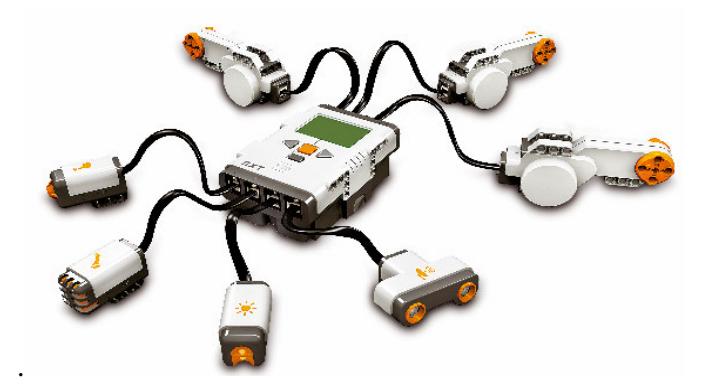

Figura 1. Bloco NXT do kit de robótica e seus acessórios **(**Fonte**:**http://arstechnica.com**)** 

*Enchanting* permite que sejam feitos trabalhos em alto nível, em comparação com outros ambientes de programação visual (LANE, MEYER e MULLINS, 2012). Também permite que os alunos se empenhem mais em suas ideias e nos objetivos que querem atingir com a programação e menos com a sintaxe e organização do código. A modificabilidade do código foi facilitada, tornando-se possível transformar uma programação que utiliza o sensor de luz do robô em um código que utiliza o sensor de som com uma simples alteração na configuração dos sensores, deixando o resto do programa intocado. Este ambiente foi criado para introduzir crianças e programadores iniciantes ao universo da robótica, fomentando a criatividade e mostrando que programar não precisa ser complicado e sem diversão.

Em NXT-G, a programação é feita através de blocos que são dispostos horizontalmente ao longo da tela. Como resultado disso o usuário precisa arrastar a tela a todo momento para ver o que já foi feito. Isto pode causar confusão, especialmente, em algoritmos mais complexos, pois tendem a ser mais extensos. Já no ambiente *Enchanting* a organização é feita de forma vertical. Além disso, os blocos de construção são menores, algo muito apreciado visto que a orientação da página de códigos é a mesma usada na maioria dos programas utilizados e os blocos ocupam menos espaço.

*Enchanting* pode ser obtido livremente do site dos desenvolvedores (ENCHANTING, 2014), sendo essa uma vantagem em relação ao software da Lego que é um software proprietário. *Enchanting* pode ser distribuído para vários computadores

sem problemas, tornando-o um ótimo candidato para utilização em escolas municipais, estaduais e em comunidades como a ONG em que a oficina foi realizada.

Na seção de metodologia serão descritas as atividades implementadas em que se explicitam os elementos da linguagem bem como os programas desenvolvidos, que são fáceis de serem assimilados mesmo por aqueles não tenham tido contato com Scratch.

# **3. Metodologia e Atividades Propostas**

O grupo de pesquisa ao qual se encontram vinculados os autores adota como abordagem a pesquisa qualitativa que entendemos como

*[...] um processo permanente, dentro do qual se definem e se redefinem constantemente todas as decisões e opções metodológicas no decorrer do próprio processo de pesquisa, o qual enriquece de forma constante a representação teórica sobre o modelo teórico em desenvolvimento. Tal representação teórica guia os diferentes momentos da pesquisa e define a necessidade de introduzir novos instrumentos e momentos nesse processo, em dependência das ideias e novos fatos geradores de novas necessidades no desenvolvimento do modelo teórico (REY, 2005, p. 81).* 

Com base nesta perspectiva, um aspecto importante de investigação diz respeito ao impacto que ferramentas de programação propiciam na resolução de problemas com o auxílio da robótica. A oficina de robótica foi proposta dentro deste contexto. A oficina realizada foi caracterizada por três momentos: introdução, conhecimento do *software* e uso do mesmo na resolução dos desafios propostos.

#### **3.1. Introdução**

A oficina foi planejada sabendo da realidade dos alunos, de seu acesso à informação, das tecnologias ao seu alcance, da sua participação nos projetos na escola e das práticas pedagógicas presentes nas escolas públicas em que estudam. Além disso, o trabalho com robótica ainda é incipiente nas escolas e, portanto nem todos os alunos tiveram acesso e oportunidade de aprender com robótica.

Com base nas observações descritas no parágrafo anterior foi feita uma apresentação aos alunos com o objetivo de introduzir o conceito de robótica. Tal apresentação foi iniciada com a seguinte pergunta: *o que é um robô?* Foi possível observar que a concepção de robô dos alunos estava muito ligada à definição e conceituação dada pela mídia e pelo cinema, principalmente, esquecendo-se que os robôs atualmente estão presentes sob diferentes formas em nossas vidas.

Na sequência foram apresentados os principais componentes do kit e suas funcionalidades: o bloco programável NXT (apresentado e comparado ao cérebro humano), Sensor Ultrassônico (para detectar obstáculos), Sensor de Toque (quando acionado envia informações para o NXT), Sensor de Som (detecta a intensidade de som no ambiente que é medida em decibéis), Sensor de Luminosidade (reconhece a ausência ou presença de luz) e os Motores Secundários (comparados como se fossem os braços dos robôs).

Posteriormente organizou-se 5 grupos de 4 alunos e para cada grupo foi fornecido um kit. O objetivo era deixá-los à vontade para montar qualquer tipo de robô. Com isto se pode ter uma ideia da criatividade dos mesmos, do trabalho em coletivo, da observação de encaixes das peças e da sua afinidade/paciência para

montagem/desmontagem dos robôs. Um exemplo de montagem realizada por um grupo é mostrado na Figura 2.

Uma observação importante a ser reforçada é que após a montagem dos robôs os alunos não as programaram, pois ainda faltava afinidade com o software.

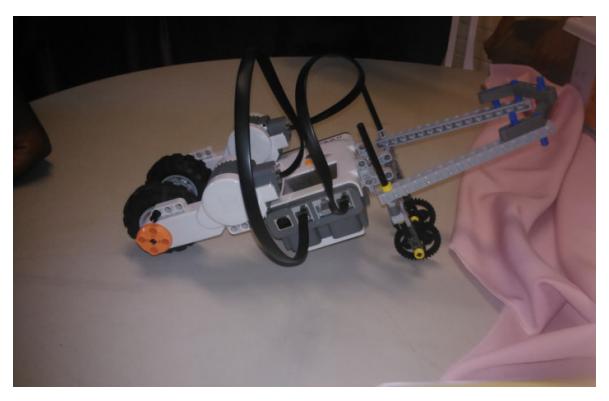

Figura 2. Modelo de robô criado pelos alunos da ONG

## **3.2. Apresentação do software**

O passo seguinte consistiu em apresentar o software e seus comandos. Para isso planejaram-se atividades que utilizassem todos os sensores do kit. Antes disso, entendeu-se que os alunos necessitavam saber do princípio fundamental da robótica (PFR), que é basicamente fazer com que o robô se locomova ao longo de uma direção. O termo PFR foi cunhado pelo nosso grupo de pesquisas. A Figura 3 ilustra o programa criado pelos alunos com tal objetivo.

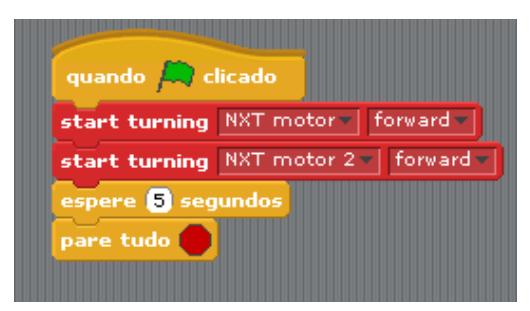

Figura 3. Exemplo de programa referente ao Principio Fundamental da Robótica

O programa foi construído por meio do arraste de blocos objetivando desenvolver o raciocínio lógico do aluno. Quando clicado na "bandeira verde" que está em destaque no software e os dois motores (em vermelho) estiverem configurados, o robô será acionado para se locomover pelo tempo de 5 segundos para frente e logo após parar. Essa foi à primeira atividade em que realmente os alunos tiveram a oportunidade de tentar programar, dentre outras que serão descritas a seguir.

#### **3.3. Uso do software para solução dos desafios propostos**

Após a experiência com atividades envolvendo todos os sensores e da manipulação dos vários comandos do software resolveu-se propor alguns desafios para os alunos, uma

vez que a afinidade com a interface do programa parecia cada vez mais consolidada. Um exemplo desafiador que se julgou interessante e de nossa autoria foi proposto aos alunos: a *programação de um robô capaz de se mover em linha reta apenas quando a luz da sala estiver acesa e com a porta da sala fechada*.

Para resolver esse desafio, os alunos teriam que perceber que a intensidade presente no ambiente com luz acesa deve ser maior do que com ausência da mesma. Dessa forma uma programação pensada pela sala com a ajuda do instrutor necessitava da inserção de valores para que o robô pudesse realizar a ação proposta.

Durante a tentativa dos alunos em imaginar como seria essa programação houve muitas dificuldades como, por exemplo, determinar um valor entre a intensidade luminosa da sala quando iluminada e na ausência de luz, que nesse caso é denominado por x. A programação desta atividade pode ser vista na Figura 4.

## **3.4. Matemática e Robótica**

Outro desafio proposto para os alunos e também de nossa autoria foi o seguinte: *programar um robô, ausente de sensores, capaz de se mover seguindo o trajeto formado por uma linha poligonal aberta simples, o qual se tinha desenhado previamente com giz no solo cimentado de um dos espaços da ONG como mostrado na Figura 5*. Tal caminho poderia ser visto como aquele que levaria um robô a um tesouro como ilustrado na Figura 6.

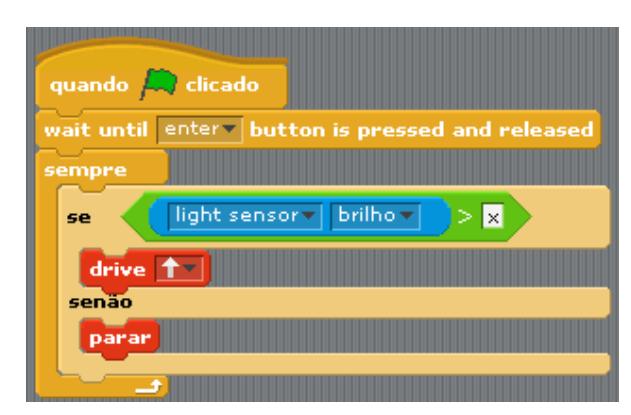

Figura 4. Exemplo de programa referente ao desafio proposto para os alunos

Para essa atividade os alunos receberam uma régua graduada de 30 cm. Além disso, como não se tinha transferidores, por meio de dobraduras ensinamos os alunos a construí-los utilizando papel. Esses transferidores foram construídos apenas com medidas de ângulos usuais, ou seja, 30°, 45°, 60° e 90º o que entendemos ser algo enriquecedor para a realização da atividade.

Depois de construído os transferidores e com o desenho poligonal feito pelos instrutores no solo cimentado os alunos partiram para resolução desse desafio. Inicialmente foi medido o comprimento dos segmentos de reta pertencentes ao caminho e logo em seguida os ângulos compreendidos entre os mesmos, verificando que o robô poderia fazer o giro nos vértices tanto no sentido horário quanto no anti-horário, o que facilita o trabalho. Essas medições serviram como dados, anotados em folha sulfite A4 pelos alunos, para a programação da atividade usando *Enchanting.* 

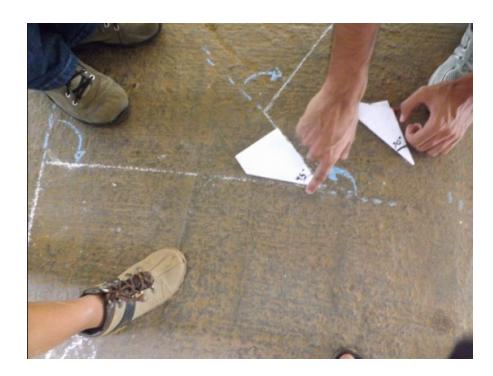

Figura 5 – Desenho em giz da trajetória a ser percorrida pelo robô.

Os dados levantados continham as medidas de todos os segmentos do desenho feito no solo, do giro do robô, com medida em graus e os seus respectivos sentidos, assim como podemos ver na programação especificada na Figura 7. Quando uma determinada tecla for pressionada uma série de movimentos para frente e inclinados (inclinações dadas por um determinado ângulo) será executada fazendo com que um caminho seja percorrido.

É importante ressaltar, que o instrutor deve ter um domínio sobre essa programação e domine os comandos do software, pois os alunos podem criar um novo programa que consiga realizar o mesmo trajeto. Isto é característico do processo de resolução de problemas por meio da programação de computadores.

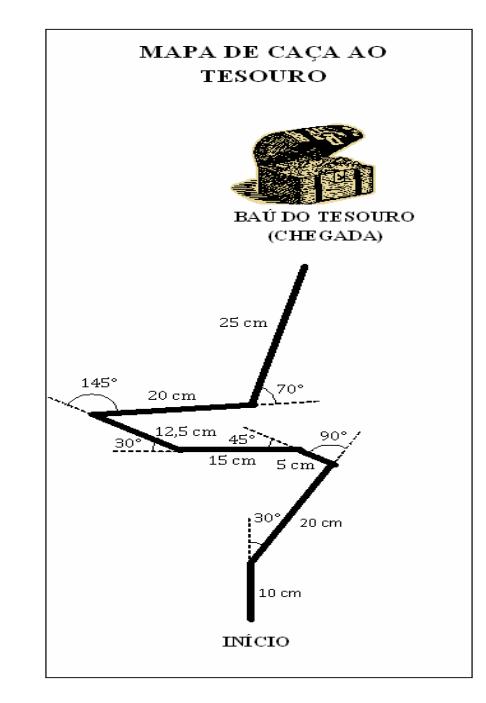

Figura 6. Mapa de Caça ao Tesouro com Caminho a ser percorrido

# **4. Resultados**

Um dos resultados interessantes advindos deste trabalho relaciona-se à prática da montagem livre de robôs. Alguns alunos geraram montagens bastante sofisticadas e

relacionadas ao seu ambiente de convívio. Entendemos que tal atividade possibilita o projeto de robôs (montagem e programação) que explorem tal informação e facilita o projeto de atividades que possibilitem o aprendizado de conceitos em diversas disciplinas.

| quando <b>D</b> clicado                           |
|---------------------------------------------------|
| wait until enter button is pressed and released   |
| drive 1 10 cm =                                   |
| turn $Q = 80$                                     |
| drive $f = 20$ cm =                               |
| turn 5 90 °                                       |
| drive 1 8 cm =                                    |
| turn 5 B                                          |
| drive $\uparrow$ $\blacksquare$ cm $\blacksquare$ |
| turn $Q = 80$                                     |
| drive 1 25 cm -                                   |
| turn Q = 145 °                                    |
| drive $+$ 20 cm =                                 |
| turn 5 20 °                                       |
| drive 1 25 cm -                                   |
| pare tudo                                         |

Figura 7. Programa para percorrer o caminho ilustrado na Figura 5

 Além da montagem de robôs percebemos que o computador, antes uma ferramenta de pouca intimidade dos alunos conforme informação apresentada em um questionário proposto no inicio da oficina, foi deixando de ser o "vilão" e passou a ser um apoio importante no decorrer das atividades propostas. A partir de certo momento observamos que assim que alguns alunos chegavam à ONG, os mesmos já ligavam o computador e iniciavam o *software Enchanting* para testar novas programações que lhes vinham à mente.

A disciplina e a organização adquiridas pelos alunos durante o cumprimento das atividades foi algo positivo. A organização se verificava ao se olhar para o kit da LEGO ao final de cada dia de oficina e perceber que as peças usadas estavam sendo colocadas nas posições que anteriormente se encontravam no início da realização da oficina.

Conforme relatado anteriormente houve a necessidade de se criar transferidores de papel para resolver o desafio que envolvia ângulos. Tal necessidade surgiu por não se ter transferidores, desses que geralmente se encontra em estabelecimentos comerciais de material escolar. Foi possível perceber que o processo de construção desse objeto motivou ainda mais os alunos a querer se envolver na continuação da atividade sendo que ao final puderam levar para casa e mostrar aos pais a medidas dos ângulos usuais.

Todas as realizações descritas anteriormente foram ingredientes importantes para se propor a atividade envolvendo ângulos, em que os alunos consolidaram sua noção de comprimento e medidas dos mesmos, procedimentos de obtenção da medida e de sentidos do movimento rotacional. Além disso, foi necessário fazer uma espécie de "tradução" da figura do desenho feito no solo para o *software Enchanting,* ou seja, colher os dados no real e apresentá-los na programação do robô. Tal fato foi observado em nossos registros de filmagem, além de observações feitas a olho nu pelos instrutores.

Todo esse processo gerou certo aprendizado tanto para os alunos quanto para os instrutores e isto propiciou a condição necessária para posteriormente se avançar em termos de conteúdos escolares, principalmente de Matemática para o Ensino Fundamental. A explicitação destas atividades e sua aplicação serão temas de artigos

futuros.

## **5. Conclusão**

Em todos os encontros, antes de se dar início às atividades propostas, adotou-se o procedimento de uma revisão rápida das atividades propostas no encontro anterior. Isto foi necessário, pois os encontros se davam em um único dia da semana. Esse detalhe da revisão nos pareceu primordial para que os alunos fixassem os vários comandos do *software Enchanting*, e assim tivéssemos condições de propor atividades-desafios que pudessem ser pensados e solucionados. Também se teve o cuidado de planejar cuidadosamente todas as atividades da oficina de Robótica, com algumas sendo prérequisitos para outras.

Entendemos que os resultados obtidos foram além de nosso planejamento inicial. As experiências serviram para amadurecer o pensamento crítico, o sentido de organização, o trabalho em coletivo e mostraram uma forma possível de fazer com que alunos e instrutores aprendessem mais sobre o *software Enchanting*.

Por fim, entendemos que o objetivo principal deste trabalho foi atingido. *Enchanting* mostrou-se adequada e uma excelente alternativa para programação dos robôs. Os alunos não tiveram muita dificuldade na implementação das atividades e divertiram-se ao programar. Ao mesmo tempo se sentiram desafiados em testar novas ideias para a solução dos problemas.

#### **6. Referências Bibliográficas**

- BLACKMORE, C. **Alternative Tools for Teaching Computer Science**. Disponível em <http://cstaab.com/author/clinton/>. Acesso em Jul. 2014.
- D'ABREU, J. V. V. Desenvolvimento de Ambientes de Aprendizagem Baseados no Uso de Dispositivos Robóticos. **Anais do X Simpósio Brasileiro de Informática na Educação – SBIE99**. Curitiba, PR, 1999.
- ENCHANTING. **Página Web de Enchanting**. Disponível em: <www.enchanting.robotclub.ab.ca/tiki-index.php>. Acesso em Jun. 2014.
- LANE, A. MEYER, B., e MULLINS, J. (2012) **Robotics with Enchanting and LEGO NXT**. Disponível em: <http://monash-blockbooks.appspot.com/#enchanting>. Acesso em Jun 2014.
- LEGO. **Página Web do Lego Mindstorms NXT**. Disponível em: <http://mindstorms.lego.com>. Acesso em Maio 2014.
- MORAN, José Manuel. **As mídias na educação**. Disponível em: <http://www.eca.usp.br/prof/moran/midias\_educ.htm>. Acesso em 05 Abr. 2014.
- REY, F. G. **Pesquisa Qualitativa e Subjetividade**: Os Processos de Construção da Informação. Pioneira Thomson Learning, 2005
- SCRATCH. **Página Web de Scratch**. Disponível em: <www.scratch.mit.edu>. Acesso em Jun 2014.